**AutoCAD Crack Free Download**

# [Download](http://evacdir.com/oeuvre/bateman.lorayne?ZG93bmxvYWR8ZlcwTlhkcWVYeDhNVFkxTkRVNU56VTBNWHg4TWpVM05IeDhLRTBwSUhKbFlXUXRZbXh2WnlCYlJtRnpkQ0JIUlU1ZA=maleka.robbing=shakily=QXV0b0NBRAQXV)

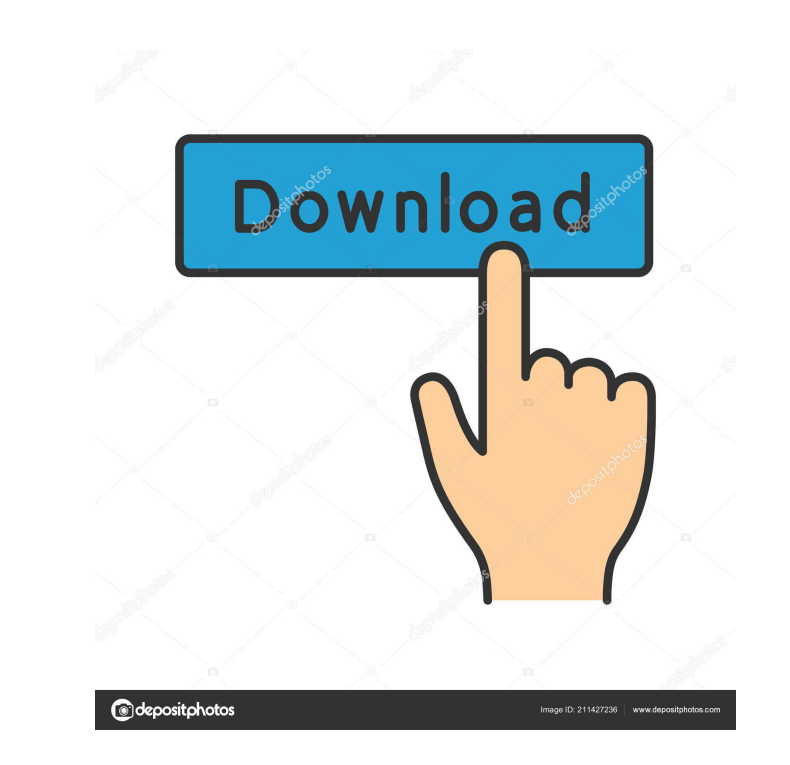

#### **AutoCAD Crack+ Free**

In March 2011, AutoCAD was named by Microsoft's most influential CAD users as the best CAD application for professional use. An Autodesk logo symbolising drawing, drawing structure and design. Drawing AutoCAD Logo 2008 Autodesk AutoCAD is widely used for drafting and design tasks by architects, engineers and construction professionals, as well as by students and hobbyists. AutoCAD Tutorial Learning the user interface of AutoCAD is essential if you want to perform complex design tasks. This page provides a general introduction to the basics of AutoCAD; however, before you start using AutoCAD it is important to learn some basic drafting skills first, so that you do not need to spend a lot of time mastering the controls. Do you like this page? Register now to get more content and help us grow. Register AutoCAD Commands AutoCAD Commands are the basic commands that define how to work with objects on screen. You can find these commands listed in the Help menu, as a dropdown menu or in the manual. To access the commands, you can either type them directly in the application or use the GoTo command. AutoCAD is generally very user friendly, and the commands are intuitive. AutoCAD Commands generally have three parts, one for general purpose commands, one for drawing-related commands and one for commands specific to a certain type of object. General purpose commands When working with AutoCAD the following commands are used to access objects and place them on the screen. To quickly move the cursor to the desired position, the GoTo command is used. The GoTo command can be typed directly into the command bar, or you can also use it via the AutoCAD menu. The GoTo command can also be used to automatically create an active layer or to select a layer that contains objects. The GoTo command can also be used to create a section or linetype, or to create a block or line that has no face. You can find more information about all of the GoTo commands in the Help system. General purpose commands Object-related commands There are three kinds of commands that are related to drawing objects. Some commands are related to an entire object, such as the Block command, some commands are related to a specific part of a drawing object, such as the Line command, and there are also

Input The general input mechanism for AutoCAD Crack For Windows and AutoCAD LT is a graphic tablet. A drawing may be entered into as a freehand sketch or, in AutoCAD 2011 or later, by the use of the Cursor Editing tool. AutoCAD LT 2011 is the first release to support the Tablet PC Input Method, which uses a physical stylus in addition to a finger. Starting with AutoCAD 2013, a wireless input mechanism (such as Bluetooth) can be used by placing a USB-equipped wireless stylus in the input tray. This makes it possible to draw using the fingers as well as a stylus. The user can also choose which input method to use at startup. In AutoCAD 2012 or later, you can also use a digital camera to digitize a drawing. In AutoCAD 2012 or later, you can also use a laser pointer. A drawing may be digitized and printed using a laser pointer. Some of the data about the input mechanism is present in the drawing database of the drawing. This information is needed for determining when the user is modifying the content of the drawing (as opposed to moving or rotating the objects in the drawing) and when the user is not. Modification Modification or editing is the process of modifying the individual properties of an object or its contents. AutoCAD provides ways to modify the properties of individual objects, to modify the contents of a group of objects, and to change the properties of the entire drawing. Properties are selected using the Properties tool. Properties are also available as a context-sensitive toolbar. Properties are also available in the properties panel, which is context-sensitive. Depending on the selection mode, the properties available depend on the current selection, the current drawing units, and the current selected layer. Individual objects To modify the properties of an individual object, the Properties tool is used to display the individual properties of the object. Once the properties are displayed, the properties for the object are modified using the control interface. Object properties To modify the properties of an individual object, the Properties tool is used to display the properties of the object. The properties for the object are then modified using the control interface. Individual object properties are accessed in the following way: Properties of the selected layer To modify the properties of an individual object, the Properties tool is used to display the properties of 5b5f913d15

## **AutoCAD With License Key Free**

#### **AutoCAD License Keygen**

Open the Autocad application and press CTRL+1. Click Save Project As from the File menu. Select Save As from the Save menu. Select Save as type from the Save As Type drop-down menu. Select a name for the saved file (e.g. boat.dwg). Click Save. A window will display the file name and file size. If necessary, click Yes to overwrite existing files. Autocad will display the saved file. Autocad will close automatically. The file is saved with a.dwg extension. Use the keygen Open Autocad and press CTRL+1. Click the Open button. Open the boat.dwg file that you saved previously. Click the close (X) button on the dock on the right side of the window. AutoCAD will close. If you need to continue using Autocad, you can access the file by opening it by double-clicking the file name on the file explorer. To save the file, click Save on the File menu. Select Save as type from the Save As Type drop-down menu. Select Save as type (AutoCAD drawing) from the Save As Type drop-down menu. Select a name for the saved file (e.g. boat.dwg). Click Save. A window will display the file name and file size. If necessary, click Yes to overwrite existing files. If the file appears to have successfully saved, Autocad will close. If the file doesn't appear to have saved, you can check that the file is saved by double-clicking the file name on the file explorer and then pressing Ctrl+S. Chapter 8 - Applying Style This chapter explains how to apply style in Autodesk AutoCAD. Apply styles to objects Apply styles to individual objects or entire blocks Apply styles to objects with constraints Apply styles to objects with layers Apply styles in drawings Apply styles to multiple objects in a drawing Apply styles based on a saved profile Apply styles by using a gradient Apply styles using a color map Apply style properties to objects Apply a property Apply a style property Applying style 1

### **What's New in the?**

Markup Assist: Edit and re-size your annotations with one click to create perfectly sized drawings. (video: 1:05 min.) New features for annotating, changing, and sharing in AutoCAD LT 2020 Easily change labels and annotations while you work, without interrupting your drawing. (video: 1:38 min.) Lock annotations, and lock the annotations on an object. Now you can annotate and change your work without accidentally changing the annotations. (video: 1:38 min.) Change annotations without re-drawing your model. Use annotation controls (in the Annotate toolbar) to change the annotations on your drawing without drawing a new line. (video: 1:38 min.) Watch the AutoCAD 2023 release video to see more. Release highlights AutoCAD LT The AutoCAD LT 2019 user interface is revised. It now has a new high contrast theme. Drawings made with AutoCAD LT 2019 look better, and the new colors in the toolbars and menus are easier on the eyes. Changes to the language in the ribbon and menus. In AutoCAD LT 2019, you could press F1 for help to open the help documentation and press F2 to change the language for help to your preferred language. Both options have been removed. Now you can press F1 and F2 to change language. Pressing F1 opens the Help documentation. Pressing F2 opens the AutoCAD LT translator panel. A translation pane will open, and you can change the current language to your preferred language. Changed markup-based assist is now named as markup assist. The term auto-markup has been removed. Changed comment assist now automatically converts comments to hyperlinks when they appear in the comment window. The hyperlink toolbar is now called the annotation toolbar and supports link creation. You can add annotations and annotations to a hyperlink, and you can add hyperlinks to annotations. You can change the colors of the hyperlink and annotation toolbars, and you can change the colors of hyperlinks and hyperlinks. You can now annotate surfaces and surfaces that contain nonrectangular shapes. The annotate toolbar now includes a pointer, such as a crosshairs, that can be used to make precise annotations. You can now annotate lines, lines with annotations, and polylines. You

#### **System Requirements:**

Minimum: OS: Windows 7 (64 bit) Processor: Intel® Core™ i3-530 or equivalent Memory: 2 GB RAM Graphics: DirectX 9.0c Compatible Video Card Hard Drive: 100 MB available space DirectX: Version 9.0c Network: Broadband Internet connection Additional Notes: On Steam, an internet connection is required. We do not require a constant connection, but Steam does need to be installed and functional in order for DLC

<https://hkcapsule.com/2022/06/07/autocad-24-0-crack-activation-code-with-keygen-free-latest-2022/> <https://zip-favor.ru/wp-content/uploads/2022/06/fatipur.pdf> [https://friendship.money/upload/files/2022/06/x7OGGTxvQgZTRFjwyWrm\\_07\\_58ac2aac6870cab563f675a359bb63d0\\_file.pdf](https://friendship.money/upload/files/2022/06/x7OGGTxvQgZTRFjwyWrm_07_58ac2aac6870cab563f675a359bb63d0_file.pdf) <https://www.acvconsultoria.com/wp-content/uploads/2022/06/infajust.pdf> <https://72bid.com?password-protected=login> <https://sonidocool.com/wp-content/uploads/2022/06/AutoCAD-4.pdf> [https://desifaceup.in/upload/files/2022/06/B6rVyUsBOl9cXbLa8tb3\\_07\\_137177c4ce00943d2a5f57a0448a675f\\_file.pdf](https://desifaceup.in/upload/files/2022/06/B6rVyUsBOl9cXbLa8tb3_07_137177c4ce00943d2a5f57a0448a675f_file.pdf) <https://lots-a-stuff.com/autocad-2022-24-1-crack-license-key-full-latest-2022/> [https://waoop.com/upload/files/2022/06/YNyFHA6kx596yE2TRwVL\\_07\\_58ac2aac6870cab563f675a359bb63d0\\_file.pdf](https://waoop.com/upload/files/2022/06/YNyFHA6kx596yE2TRwVL_07_58ac2aac6870cab563f675a359bb63d0_file.pdf) <https://www.immobiliarelamaison.eu/wp-content/uploads/2022/06/AutoCAD-3.pdf> <https://secretcs2020.com/wp-content/uploads/2022/06/annicol.pdf> [https://wheeoo.org/upload/files/2022/06/YIOdHSkHseQ4Y2Qu5dW3\\_07\\_161100ece76915ddb18c59fa07069baf\\_file.pdf](https://wheeoo.org/upload/files/2022/06/YIOdHSkHseQ4Y2Qu5dW3_07_161100ece76915ddb18c59fa07069baf_file.pdf) <https://efekt-metal.pl/witaj-swiecie/> <https://shalamonduke.com/autocad-23-0-crack-download-mac-win/> <http://naasfilms.com/autocad-24-2-with-license-key-updated-2022/> <https://www.slas.lk/advert/autocad-24-0-crack-download/> <https://boomingbacolod.com/autocad-24-1-crack-serial-key-3264bit/> <https://audifonosinalambricos.org/wp-content/uploads/2022/06/AutoCAD-6.pdf> [http://www.kiochi.com/%product\\_category%/autocad-23-0-x64-2022-new](http://www.kiochi.com/%product_category%/autocad-23-0-x64-2022-new) [https://akastars.com/upload/files/2022/06/xZlruO7XZgQ4IDN5N2z7\\_07\\_58ac2aac6870cab563f675a359bb63d0\\_file.pdf](https://akastars.com/upload/files/2022/06/xZlruO7XZgQ4IDN5N2z7_07_58ac2aac6870cab563f675a359bb63d0_file.pdf)